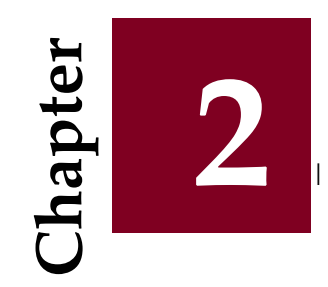

# **Calculating with MATLAB**

#### **Contents**

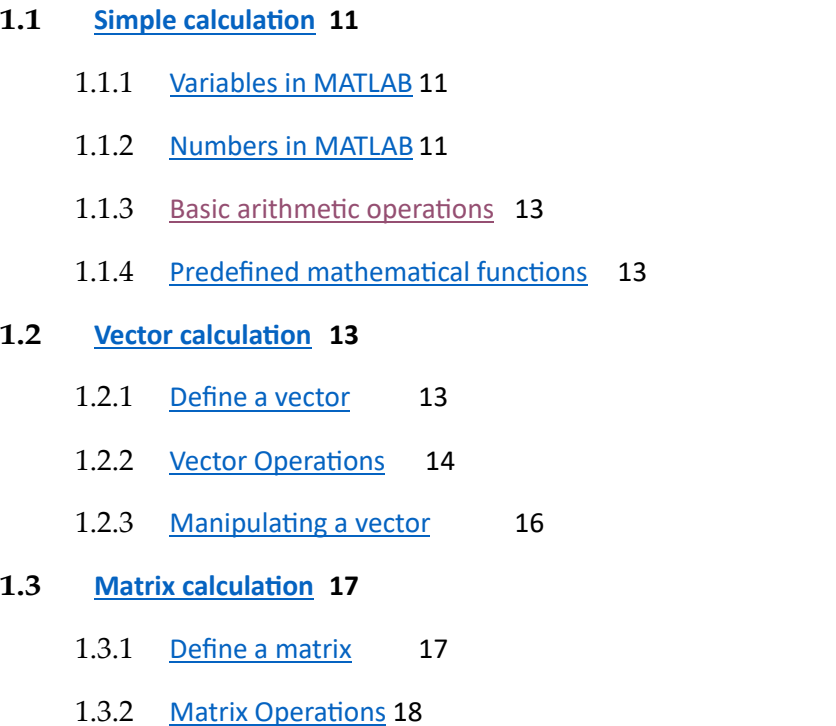

# <span id="page-1-0"></span>**2.1 A simple calculation**

# <span id="page-1-1"></span>**2.1.1 Variables in MATLAB**

To create a variable, we use the simple structure: **variable = definition** without worrying about the type of the variable.

Figure 4.1 illustrates an example of variables under MATLAB.

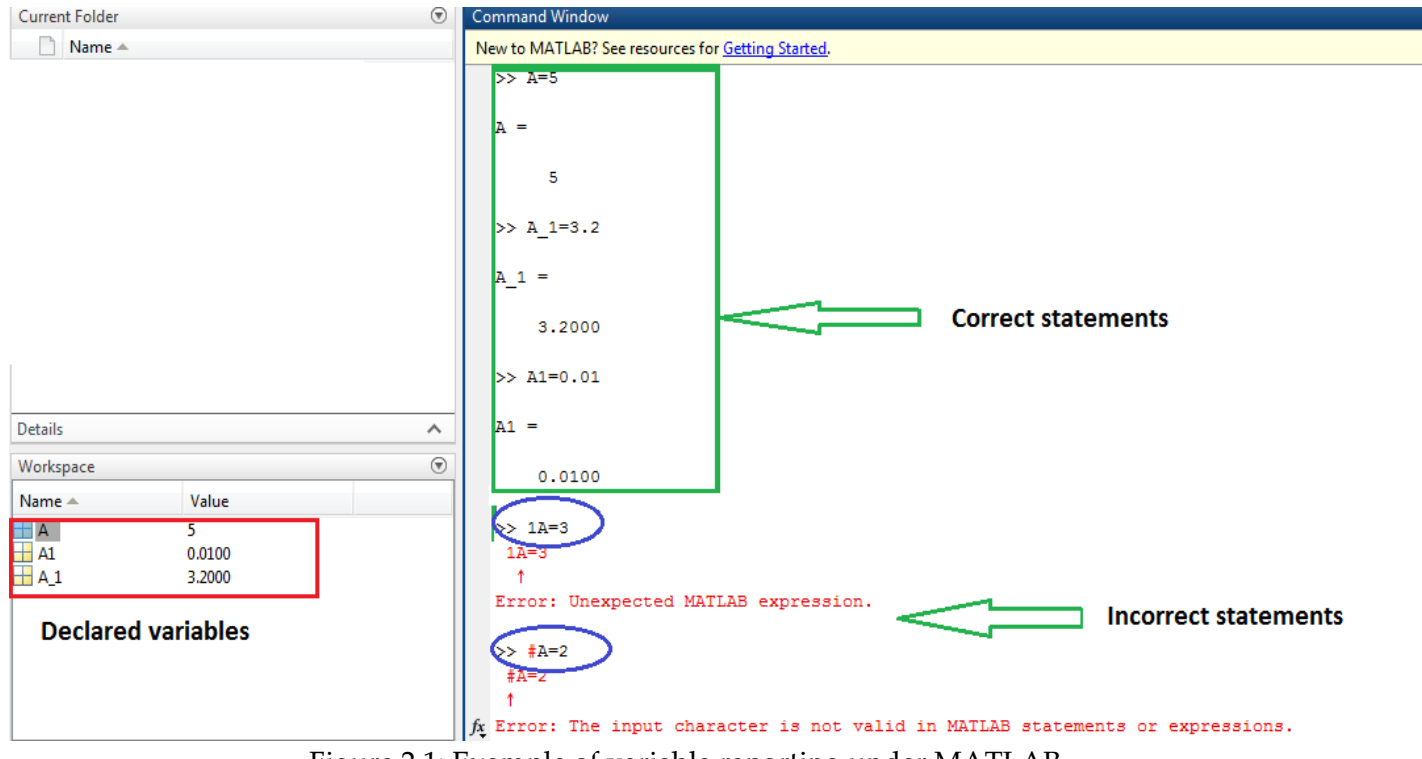

Figure 2.1: Example of variable reporting under MATLAB.

The name of a variable must contain only alphanumeric characters or the**\_** (underscore) symbol, and must begin with an alphabet.

<span id="page-1-2"></span>We must also pay attention to capital letters because MATLAB is case sensitive (**A** and **a** are two different identifiers).

# **2.1.2 Numbers in MATLAB**

- MATLAB uses conventional decimal notation, with an optional decimal point '.' and the sign '**+**' or '**–**' for signed numbers.
- Scientific notation uses the letter '**e**' to specify the power scale factor of 10.
- Complex numbers use the characters ' **i** 'and ' **j** '(indifferently) to designate the imaginary part.

There are five main types of variables in MATLAB: integers, reals, complexes, strings, and logical type.

 $\rightarrow a = 1.3$ ;  $b = 3 + i$ ;  $\infty$  = 'hello';  $\rightarrow$ d= logical(1);  $\gg$ e = int $8(2)$ ;

— *a* represents a real,

- *b* a complex,
- *c* a string,
- *d* is a logical variable (1=TRUE)
- *e* is an integer encoded on 8 bits.

The type of these different variables can then be checked using the **whos** function (See Figure [2.2\).](#page-2-0)

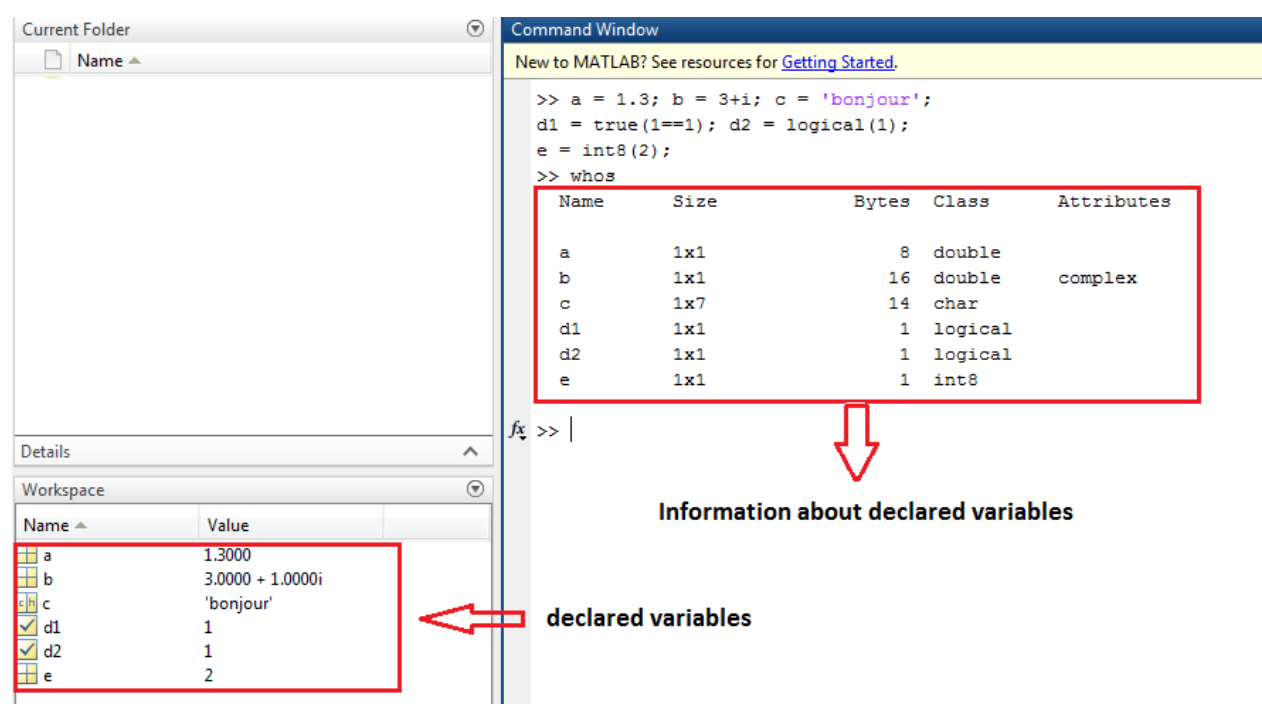

<span id="page-2-0"></span>Figure 2.2: Example of variable reporting under MATLAB.

MATLAB always uses real numbers (double precision) to do the calculations, which makes it possible to obtain a calculation accuracy of up to 16 significant digits.

However, the following points should be noted:

- The result of a calculation operation is by default displayed with four digits after the decimal point.
- To display more digits, use the **long format** command (14 digits after the decimal point).
- To return to the default view, use the **short format** command.
- To display only 02 digits after the comma, use the **format bank** command.

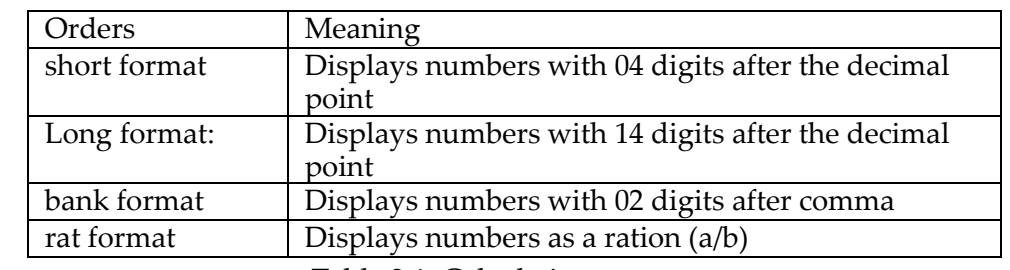

— To display numbers as a ration, use the **format rat** command. Table [2.1](#page-3-4) provides a summary:

<span id="page-3-4"></span>Table 2.1: Calculation accuracy.

# <span id="page-3-0"></span>**2.1.3 Basic arithmetic operations**

Transactions | Meaning + Addition - Subtraction \* A multiplication La division *\* Left division (or reverse division) *∧* Power The transposed The parenthesis

The basic operations in an expression are summarized in Table [2.3.](#page-4-1)

Table 2.2: Basic operations under MATLAB.

## <span id="page-3-2"></span><span id="page-3-1"></span>**2.1.4 Predefined Mathematical Functions**

Some mathematical functions are illustrated are Table [2.3.](#page-4-1)

# **2.2 Vector calculation**

## <span id="page-3-3"></span>**2.2.1 Define a vector**

A vector in MATLAB is a collection of elements of the same type. The simplest method to define a vector is to give its explicit description using the **[ ]** command, for example:

```
A column vector can also be defined using the;
\text{w}vec1 = [1 2 11 0 0.3]
vec1 =1.0000 2.0000 11.0000 0.0000 0.3000
```
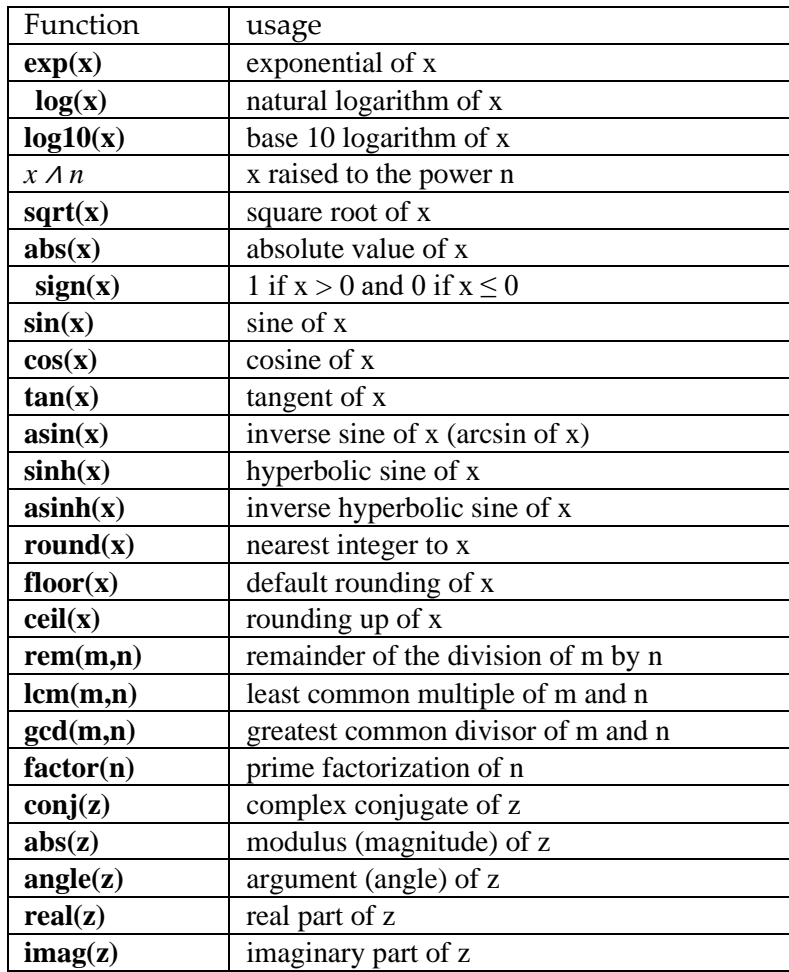

<span id="page-4-1"></span>Table 2.3: Predefined mathematical functions in MATLAB.

 $\text{wvec2} = [1; 2; 3; 4]$  $vec2 =$ 1.0000 2.0000 3.0000 4.0000

# <span id="page-4-0"></span>**2.2.2 Vector Operations**

#### **2.2.2.1 Vector concatenation**

Two vectors can be concatenated:

 $\rightarrow A = [1 2 3 4 5 6];$ »B=[11 12 13];  $\triangleright$  C=[A B]  $C=$ 1 2 3 4 5 6 11 12 13

#### **2.2.2.2 Vector Conversion**

You can convert a row vector to a column or vice versa using transpose.

 $\rightarrow A = [1 2 11 0 0.3];$  $\rightarrow$ B = A'  $B=$ 1.0000 2.0000 11.0000 0.0000 0.3000

#### **2.2.2.3 Vector size**

```
The length() function returns the size of a vector:
\rightarrow A = [1 2 11 0 0.3];length(A)ans=
5
```
#### **2.2.2.4 Generation of a vector of spaced elements**

To generate a line vector of *n* elements linearly spaced between *a* and *b*, the *linspace(a,b,n)*  function can be used:

```
\rightarrowx=linspace(-5,5,7);
x=-5.0000 -3.3333 -1.6667 0 1.6667 3.3333 5.0000
```
Another method for generating linearly spaced vectors is to use **[a:s:b]**. We then create a vector between a and b with a spacing s:

»vec=[1 :2 :10] Vec= 1 3 5 7 9

#### **2.2.2.5 Special vectors predefined in MATLAB**

• *ones(1,n)*: line vector of length *n* all elements of which are equal to 1.

```
»X=ones(1.5)X=
1 1 1 1 1
```
• *zeros(1,n)*: line vector of length *n* all elements of which are equal to 0.

 $\rightarrow$ Y=zeros(1,4)  $Y =$ 0 0 0 0

• *rand(1,n)*: line vector of length *n* whose elements are randomly generated between 0 and 1.

```
\mathcal{Z}=rand(1.6)
Z =0.8147 0.0975 0.1576 0.1419 0.6557 0.7892
```
#### **2.2.2.6 Arithmetic operations**

The usual algebraic operations  $+$ ,  $-$ ,  $*$ ,  $/$  should be taken with caution for vectors. Sum and difference are term-to-term operations, and therefore require vectors of the same dimension. The product \* is the matrix product. We will come back to this in the section on matrices. To use multiplication or division terms to terms we must replace \* by **.\*** and / by **./**

In the same way as for scalars, all the mathematical functions previously defined for vectors can be applied.

```
»A = [1 3 5 6]; B = [10 20 30 40];
»A + B
ans = 11 \t23 \t35 \t46» A-B
ans=-9 -17 -25 -34»A.* B
ans= 10 60 150 240
»B./A
ans= 10.0000 6.6667 6.0000 6.6667
```
**Vector-specific mathematical functions:**

There are also commands that are vector-specific (see Table [2.5\)](#page-10-0)

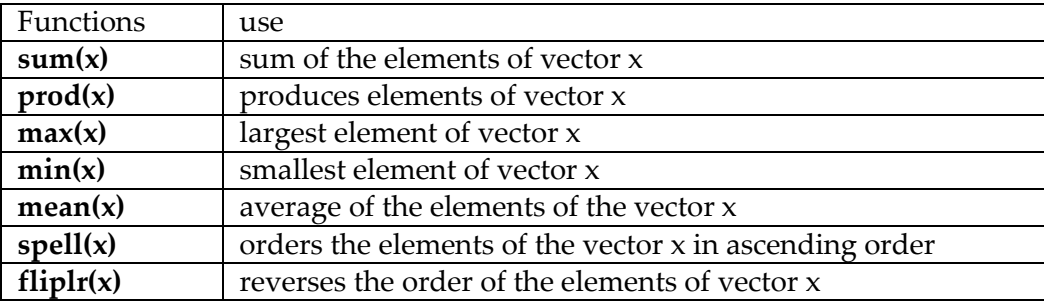

Table 2.4: Vector-specific mathematical functions.

#### <span id="page-6-0"></span>**2.2.3 Manipulate a vector**

It is also important to become familiar with vector manipulation, i.e. being able to extract subsets using clues. The *kth* element of a vector *A* can be displayed using the command *A*(*k*). *k*  must be an integer otherwise MATLAB will return an error:

Index vectors can also be used to extract a sub-vector: »A=[1 4 5 6 9 3 10 11]; » **A(3)** ans= 5 » **A(2.3)** Subscript indices must be real positive integers or logical.

»B=[1 2 0 3 5 6 9 3 10 11 15 16]; »**B(3 :7)** ans=0 3 5 6 9

# <span id="page-7-0"></span>**2.3 Matrix calculation**

### <span id="page-7-1"></span>**2.3.1 Define a matrix**

A matrix will be defined in a similar way to a vector with the command []. The matrix *X* is defined:

$$
X = \begin{pmatrix} 0 & 8 & 1 & 9 \\ 1 & 3 & 7 & 6 \\ 4 & 0 & 11 & 2 \end{pmatrix}
$$

»X=[0 8 1 9; 1 3 7 6; 4 0 11 2]  $X=$ 0 8 1 9 1 3 7 6 4 0 5 2

A matrix is composed of *m* rows and *n* columns. If we want to know the value of *m* or *n*, we use the **size(X)** command:

```
»X=[0 8 1 9; 1 3 7 6; 4 0 11 2] 
X=0 8 1 9
1 3 7 6
4 0 5 2
\sqrt{m} n = size(X)
m=3n = 4
```
A *block* matrix can be constructed very simply. If A, B, C, D designate 4 matrices (with compatible dimensions), we define the blocks matrix:

 $\begin{pmatrix} A & B \\ C & D \end{pmatrix}$ 

by the instruction **M = [A B; C D]**.

 $\triangleright$  A=[1 2; 3 4]; »B=[5 6;7 8]; »C=[ 9 10; 11 12]; »D=[13 14; 15 16];  $\mathcal{M} = [A \ B; C \ D]$  $M=$ 1 2 5 6 3 4 7 8 9 10 13 14 11 12 15 16

#### <span id="page-8-0"></span>**2.3.2 Matrix Operations**

#### **Addition and subtraction operations**

These operations are only possible on matrices of identical size. These are term-to-term operations, similar to scalar operations. For example:  $\begin{pmatrix} -1 & 5 \\ 0 & 2 \end{pmatrix} + \begin{pmatrix} 2 & 3 \\ -4 & 1 \end{pmatrix} = \begin{pmatrix} 1 & 8 \\ -4 & 3 \end{pmatrix}$ 

A -4 3 $\rightarrow$  A=[-1 5;0 2];  $\rightarrow B=[2 \; 3; -4 \; 1];$  $\rightarrow C = A + B$  $C=$ 1 8

#### **The product operation**

On the other hand, multiplication deserves special attention. There are two types of multiplication: so-called matrix multiplication and term-to-term multiplication.

*Term-to-term multiplication*: is the analog of addition and subtraction seen above. Under MATLAB, it is scored specifically to distinguish it from true matrix multiplication: A.\*B.

»A=[-1 5;0 2]; »B=[2 3;-4 1];  $\rightarrow$ C=A.\*B  $C=$ -2 15 0 2

Similarly, if it is desired to obtain the square of a matrix (in the sense of the product terms to terms of this matrix by itself) we write A.^2

 $\rightarrow$  A=[-1 5;0 2];  $\rightarrow C = A^2$ ans= 1 25 0 4

*The matrix product*: it is a (non-commutative) product between the matrix *A* of size *m × n* and the matrix *B* of size *n × p* is a matrix *C* = *AB* of size *m × p* (See Figure [2.3.](#page-9-0) So that this

product is defined, it is necessary that the number of columns of *A* is equal to the number of rows of *B*. If we note the elements of A: *aij*, and those of *B*: *bij*, then the elements of the matrices *C* are given by the following formula:  $c_{ij} = \sum_{0 \le k \le n} a_{ik} b_{kj}$ 

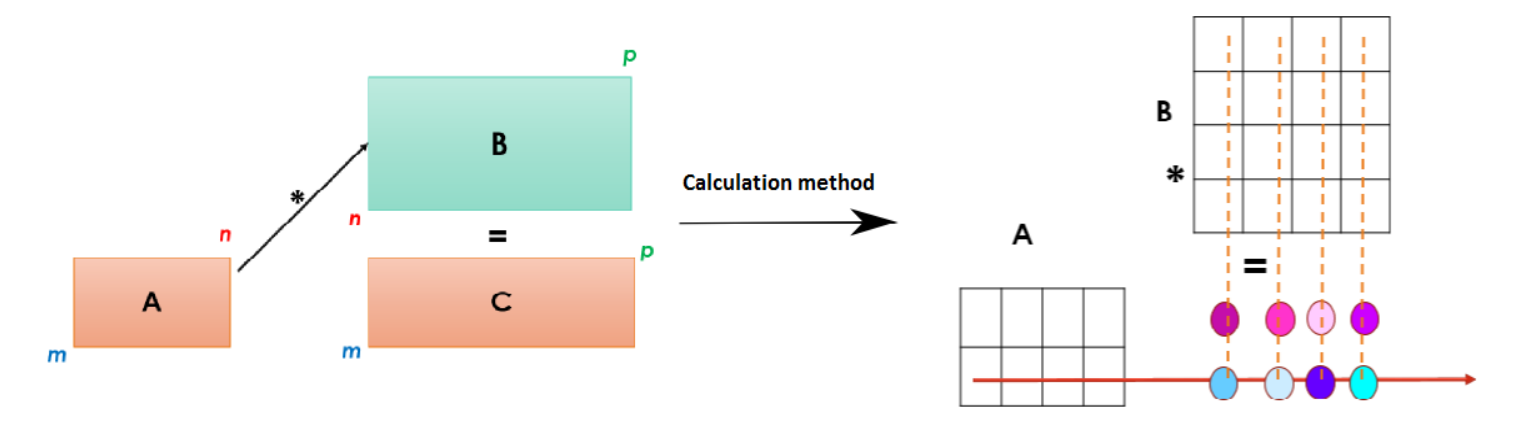

<span id="page-9-0"></span>Figure 2.3: Matrix Product Principal.

Figure [2.4](#page-10-1) shows an example of the matrix multiplication principle.

» $A = [4 2; 0 1]$ ;  $B = [1 2; 5 4];$  $\angle B = A/B$  $C=$ -1.0000 1.0000 0.8333 -0.1667 » $A = [4 2; 0 1]$ ;  $\mathcal{X} = inv(A)$  $X=$ 0.2500 -0.5000 0 1.0000 » $A = [4 2; 0 1]$ ;  $\mathbb{B} = [1 2 3; 5 4 6];$  $\rightarrow$ C=A\*B  $C =$ 14 16 24 5 4 6 Under MATLAB, the matrix product is calculated by simply using the sign A\*B: **Inverse operation and division** We denote *A<sup>−</sup>*<sup>1</sup> , the inverse of *A* (when it exists) and we define *A<sup>−</sup>*<sup>1</sup> by:  $A^{-1}A = AA^{-1} = I$  where *I* is the identity matrix. The division is defined from the reverse:  $A/B = AB^{-1}$ It therefore requires that *B* be invertible and that the dimensions of *A* and *B* be compatible.

#### **Matrix-specific functions**

As for vectors, there are predefined matrices:

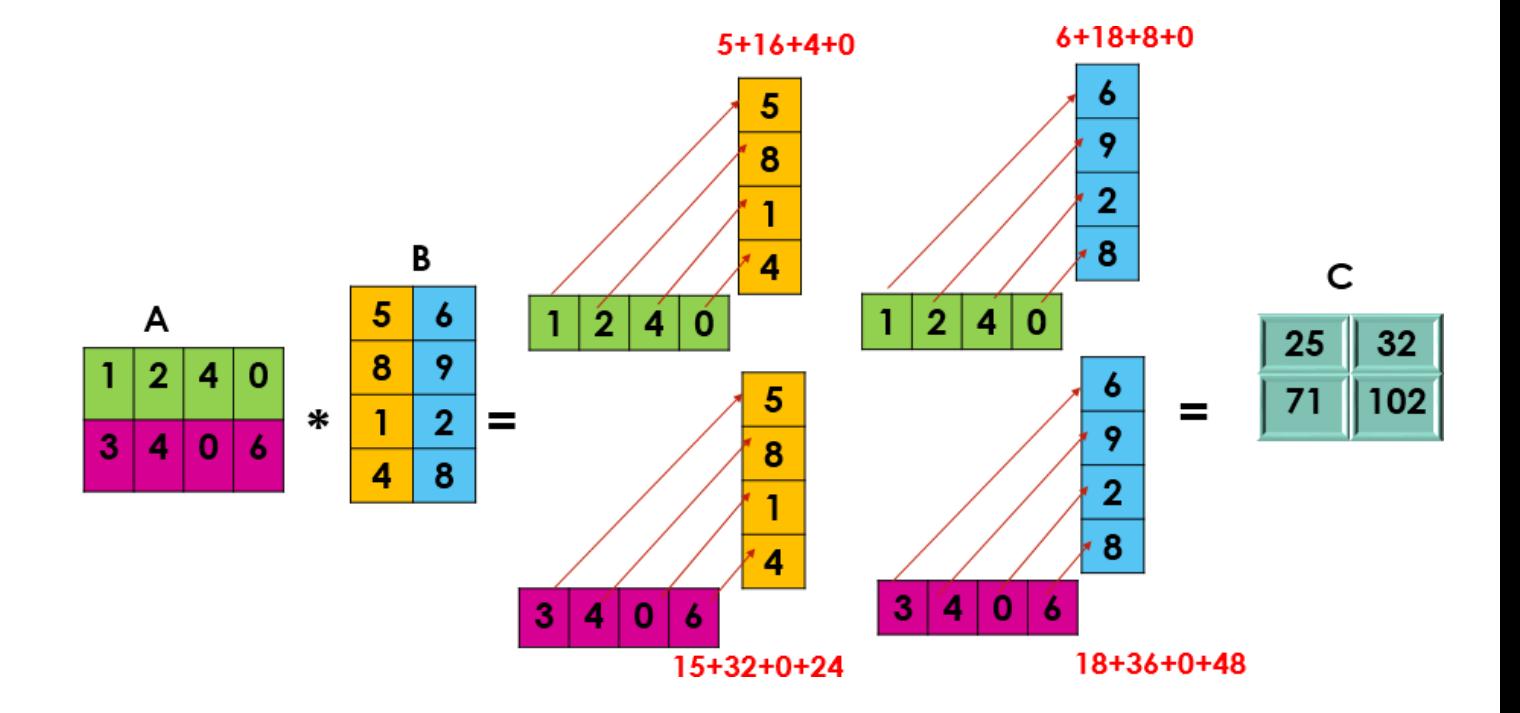

<span id="page-10-1"></span>Figure 2.4: Example of the matrix product between two matrices *A* and *B*.

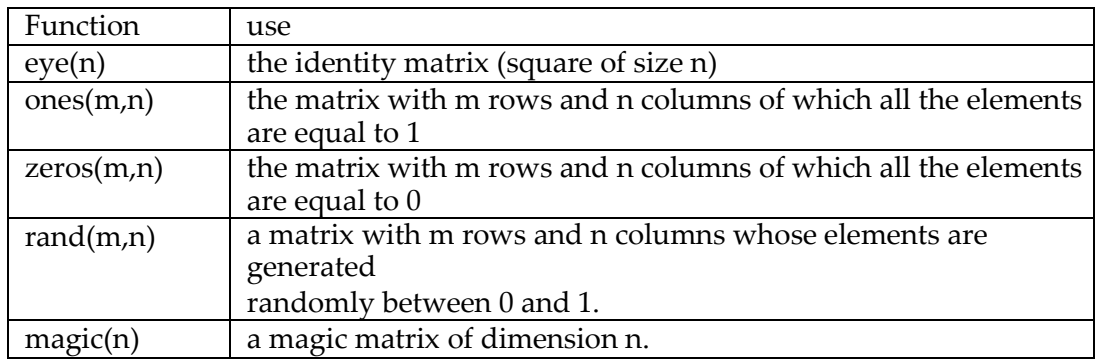

<span id="page-10-0"></span>Table 2.5: Predefined functions specific to the mat